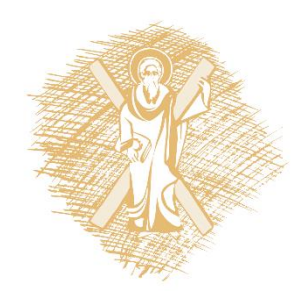

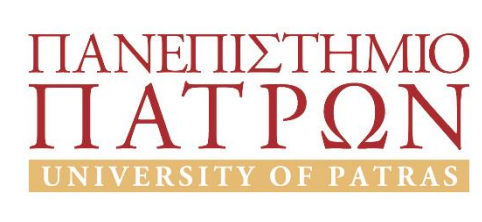

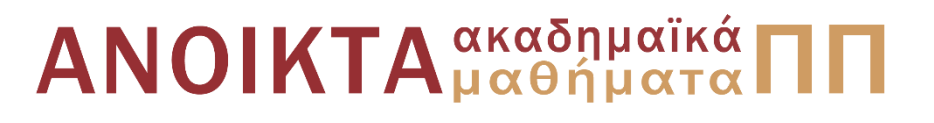

#### Εισαγωγή στους Η/Υ και τις Εφαρμογές Ενότητα 4: Επεξεργασία δεδομένων με λογισμικό διαχείρισης λογιστικών φύλλων Υπο-ενότητα 4.1: Βασικές λειτουργίες σε φύλλα εργασίας-Τύποι & Συναρτήσεις Μανώλης Τζαγκαράκης, Βικτωρία Δασκάλου Σχολή Οργάνωσης και Διοίκησης Επιχειρήσεων Τμήμα Οικονομικών Επιστημών

#### Σκοποί ενότητας

- Εκμάθηση τεχνικών επεξεργασίας δεδομένων με τη χρήστη του λογισμικού διαχείρισης λογιστικών φύλλων (Microsoft Excel)
- Εκμάθηση μεθόδων επεξεργασίας δημόσιων δεδομένων διαφορετικών μορφών, με τρόπο που να οδηγούμαστε σε πρώτα συμπεράσματα, δημιουργώντας γραφήματα και συγκεντρωτικές αναφορές.

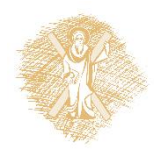

# Περιεχόμενα ενότητας

- Βασικές λειτουργίες σε φύλλα εργασίας
- Τύποι και Συναρτήσεις
- Αναφορά κελιών
- Εισαγωγή δεδομένων από αρχεία κειμένου
- Διαχείριση δεδομένων σε μορφή πίνακα και αναζήτηση
- Δημιουργία τυχαίων δεδομένων
- Γραφήματα

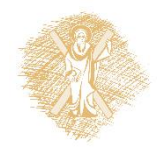

Βασικές λειτουργίες σε φύλλα εργασίας

#### Λογισμικό Διαχείρισης Λογιστικών Φύλλων

- **Εφαρμογή** (δηλαδή πρόγραμμα χρηστών) που επικεντρώνεται στη λογική της επεξεργασίας δεδομένων που έχουν τη μορφή **πίνακα** ή σύμφωνα με τη σχετική ορολογία **υπολογιστικών φύλλων** (spreadsheet)
- Πιο διαδεδομένα: Microsoft Excel και OpenOffice Calc
- Ανήκουν στην οικογένεια προγραμμάτων "**Office**" (Microsoft Office και OpenOffice), ένα σύνολο προγραμμάτων ειδικά σχεδιασμένο για *λειτουργίες γραφείου*.

*Στη συνέχεια θα επικεντρωθούμε στη χρήση του Microsoft Excel*

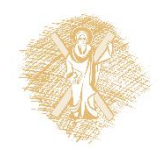

# Βασικά στοιχεία Φύλλων εργασίας

- Με την έναρξη του Excel, δημιουργείται ένα **βιβλίο εργασίας**  (workbook)
- Ένα βιβλίο εργασίας αποτελείται από **φύλλα εργασίας**  (worksheet)
	- Τα φύλλα εργασίας έχουν όνομα, το οποίο μπορεί να τροποποιηθεί (εμφανίζεται στο κάτω μέρος του φύλλου εργασίας).
- Ένα φύλλο εργασίας αποτελείται από **στήλες** -που προσδιορίζονται από όνομα αποτελούμενο από αλφαβητικούς χαρακτήρες A,B,C,…, AA,.. - και **γραμμές** – που είναι αριθμημένες και αποτελούν το όνομα ή αναγνωριστικό της γραμμής.

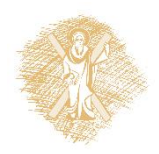

Κελιά

- Η τομή στήλης και γραμμής ορίζει ένα **κελί** ή μία **κυψέλη** (cell)
- Τα κελιά έχουν **όνομα** που απαρτίζεται από το όνομα της γραμμής και στήλης που το δημιουργούν.
	- Παράδειγμα: Το κελί Α3 είναι εκείνο που βρίσκεται στη στήλη Α και γραμμή 3.
- Το όνομα ενός κελιού ονομάζεται και **διεύθυνση** ή **αναφορά κελιού** (cell reference)
- Στα κελιά καταχωρούμε περιεχόμενα.

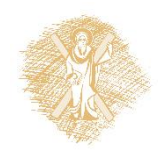

## Περιεχόμενα κελιών

Τα περιεχόμενα ενός κελιού μπορεί να είναι:

- **Συμβολοσειρά** (δηλαδή απλοί χαρακτήρες)
- **Τιμές** (αριθμοί ή άλλος *δομημένος τύπος* όπως ημερομηνία, νομισματική μονάδα, κλπ.)
- **Τύποι**

**Πλοήγηση** (δηλαδή μετακίνηση από ένα κελί σε άλλο) είναι δυνατό και με τη χρήση των βελών του πληκτρολογίου.

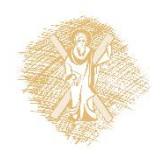

#### Ενεργό κελί

- Με τη χρήση του ποντικιού είναι δυνατή η επιλογή ενός ή περισσότερων κελιών.
- **Ενεργό κελί** (active cell): όταν κάνουμε click στο φύλλο εργασίας εμφανίζεται γύρω από το ενεργό κελί ένα έντονο περίγραμμα.
	- Στο ενεργό κελί καταχωρούμε και διορθώνουμε δεδομένα και τύπους
	- Κάτω από τη γραμμή εργαλείων μορφοποίησης, υπάρχει μια ειδική γραμμή, όπου μπορούμε να δούμε το **πλαίσιο ονόματος** (name box), που περιέχει τη διεύθυνση του ενεργού κελιού και τα περιεχόμενα του ενεργού κελιού.

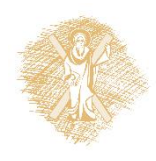

# Επιλογή περιοχής

- Μπορούμε να επιλέξουμε πολλά κελιά μαζί σύροντας το ποντίκι, οπότε σχηματίζεται μια **περιοχή ή εύρος εργασίας**  (range).
- Όλα τα κελιά της περιοχής εργασίας αποκτούν μαύρο χρώμα, εκτός από το πάνω αριστερά που παραμένει άσπρο.
- Μπορούμε να αναφερόμαστε σε μια περιοχή εργασίας, τοποθετώντας το σύμβολο **:** ανάμεσα στο πάνω αριστερά και στο κάτω δεξιά κελί της περιοχής.
- Παράδειγμα:
	- Η περιοχή εργασίας Α3:G7 αποτελείται από 5 Χ 7 = 35 κελιά.

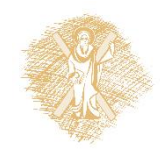

# Εισαγωγή γραμμών και στηλών

#### **Επιλογή**:

- Πατώντας πάνω στην επικεφαλίδα (Α,Β,C…) μίας στήλης επιλέγεται ολόκληρη η στήλη.
- Ανάλογα, πατώντας πάνω στην επικεφαλίδα μιάς γραμμής (1,2,3…) επιλέγεται ολόκληρη η γραμμή.

**Εισαγωγή**:

- Εισαγωγή (παρεμβολή στηλών) γίνεται επιλέγοντας από το κύριο μενού την επιλογή *«Εισαγωγή»->«Στήλες»*.
- Με παρόμοιο τρόπο γίνεται η εισαγωγή γραμμών.

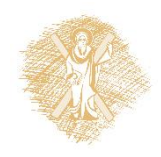

#### Τύποι και συναρτήσεις

## Η χρησιμότητα των τύπων

- Οι τύποι είναι το πιο ισχυρό χαρακτηριστικό των φύλλων εργασίας.
- Οι τύποι μάς επιτρέπουν:
	- Να επεξεργαστούμε τα δεδομένα μας
	- Να μετασχηματίσουμε τα δεδομένα μας
	- Να δημιουργήσουμε συγκεντρωτικά δεδομένα
	- Να βγάλουμε συμπεράσματα από τα δεδομένα

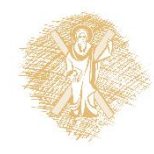

#### Παράδειγμα δημόσιων δεδομένων σε μορφή φύλλου εργασίας

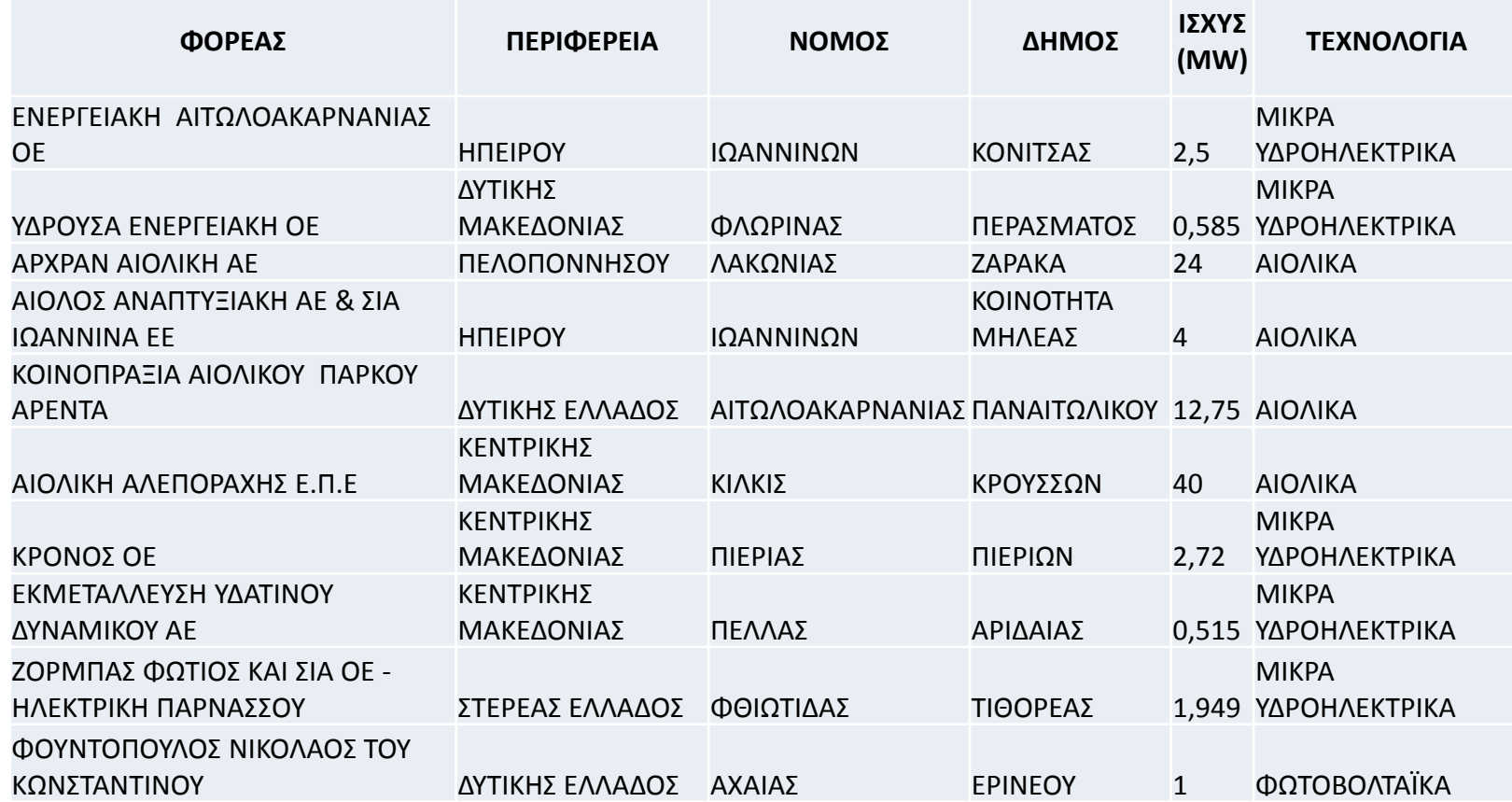

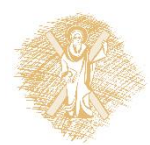

Πίνακας 1: Τμήμα φύλλου εργασίας με δημόσια δεδομένα: άδειες για Ανανεώσιμες Πηγές Ενέργειας στην Ελλάδα, πηγή: [Ρυθμιστική Αρχή Ενέργειας](http://www.rae.gr/lic/catalog_3_15_3851.xls)

Επεξεργασία δεδομένων με λογισμικό διαχείρισης λογιστικών φύλλων 14

#### Ερωτήματα

- Ποιά είναι η συνολική ισχύς σε MW από τις ΑΠΕ που είναι σε λειτουργία στη χώρα;
- Ποιά είναι μεγαλύτερη ισχύς σε άδεια ΑΠΕ;
- Ποιός θα είναι ο συνολικός αριθμός σε ΜW ανά Περιφέρεια από τις άδειες σε ΑΠΕ;
- Στην Περιφέρεια Δυτικής Ελλάδος ποιά είναι η επικρατέστερη τεχνολογία και με τι μέση ισχύ ανά άδεια;

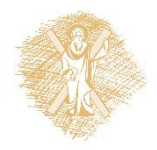

#### Παράδειγμα δημόσιων δεδομένων: Απογραφή πληθυσμού

- Έστω αρχείο με πληροφορίες για τον πληθυσμό της Ελλάδας, όπως αυτές προέκυψαν κατά την απογραφή του 2011 και δημοσιεύτηκαν από την Ελληνική Στατιστική Αρχή (<http://www.statistics.gr/>\*)
- Το αρχείο περιέχει στοιχεία του πληθυσμού για κάθε διαμέρισμα, περιφέρεια, δήμο και δημοτική ενότητα της Ελλάδας κατά φύλλο και ομάδες ηλικιών

*\*Το φύλλο εργασίας είναι διαθέσιμο στη σελίδα <http://www.statistics.gr/portal/page/portal/ESYE/PAGE-cencus2011tables> (Πίνακες Απογραφής 201, Πίνακας 4α: Απογραφή Πληθυσμού 2011. Μόνιμος Πληθυσμός κατά φύλο και ομάδες ηλικιών Μεγάλες Γεωγραφικές Ενότητες (NUTS 1), Αποκεντρωμένες Διοικήσεις, Περιφέρειες (NUTS 2), Περιφερειακές Ενότητες, Δήμοι, Δημοτικές Ενότητες )*

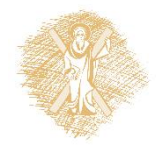

#### Τμήμα φύλλου εργασίας απογραφής πληθυσμού

Πίνακας 4α. Απογραφή Πληθυσμού 2011. Μόνιμος Πληθυσμός κατά φύλο και ομάδες ηλικιών Μεγάλες Γεωγραφικές Ενότητες (NUTS 1), Αποκεντρωμένες Διοικήσεις, Περιφέρειες (NUTS 2), Περιφερειακές Ενότητες, Δήμοι, Δημοτικές Ενότητες

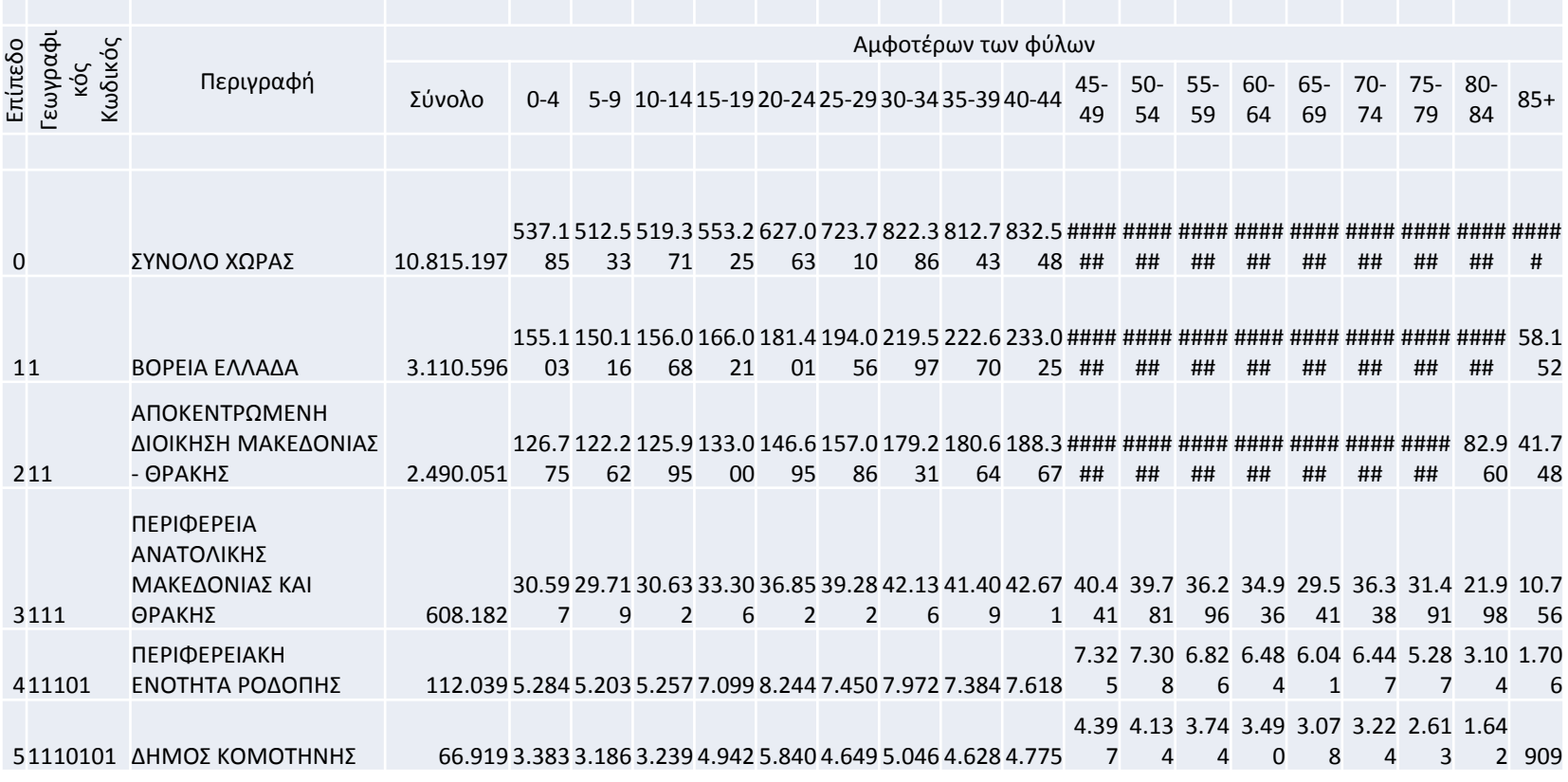

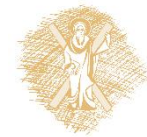

Πίνακας 2: Τμήμα φύλλου εργασίας από την Απογραφή Πληθυσμού 2011, πηγή: [Ελληνική Στατιστική Αρχή](http://www.statistics.gr/portal/page/portal/ESYE/PAGE-cencus2011tables)

Επεξεργασία δεδομένων με λογισμικό διαχείρισης λογιστικών φύλλων 17

#### Ερωτήματα

- Ποιός είναι ο μικρότερος πληθυσμός δήμου;
- Ποιός είναι ο μέσος όρος του πληθυσμού των δημοτικών ενοτήτων;
- Ποιά είναι η διάμεσος του πληθυσμού όλων των δημοτικών ενοτήτων;
- Ποιά είναι η διακύμανση και η τυπική απόκλιση του πληθυσμού των ατόμων με ηλικία μικρότερη από ή ίση από 59 ετών ανεξαρτήτου φύλου των δημοτικών ενοτήτων;

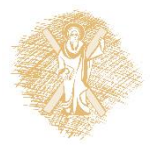

#### Τύποι

- Αρχίζουν με το χαρακτήρα **=** (ίσον)
- Αποτελούνται από:
	- Αριθμούς
	- Αναφορές κελιών (δηλ. ονόματα κελιών)
	- Τελεστές
	- Παρενθέσεις
	- Συναρτήσεις
- Παράδειγμα συνάρτησης

=SQRT(2\*PI()\*\$D\$2)/SUM(A2:A11)

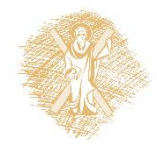

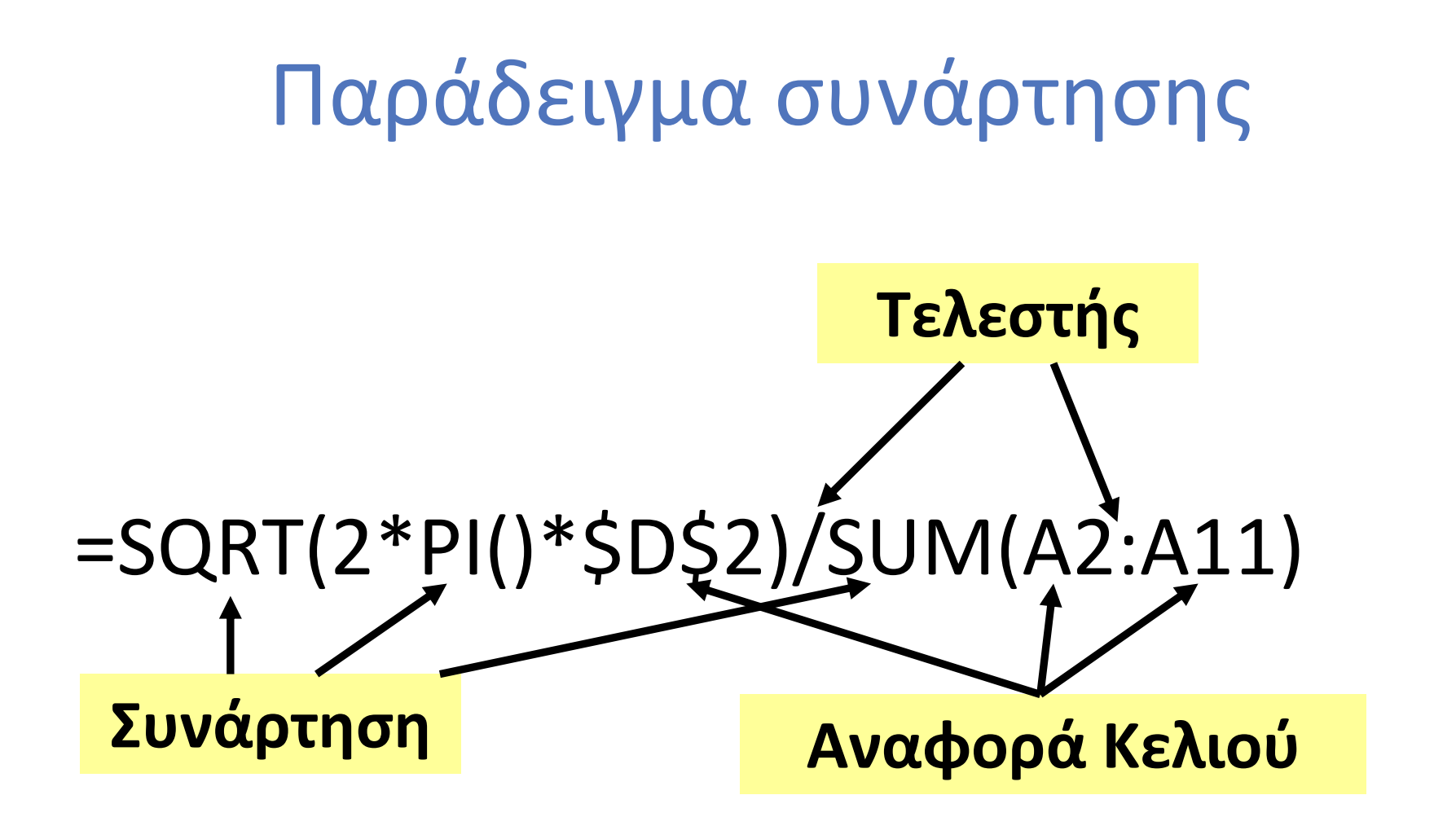

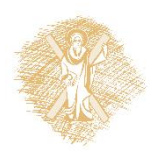

Επεξεργασία δεδομένων με λογισμικό διαχείρισης λογιστικών φύλλων 20

# Αριθμοί και αριθμητικοί τελεστές

- **Μορφή αριθμών**
	- Χαρακτήρες: 0 1 2 3 4 5 6 7 8 9 + - , / \$ % . Ε e
- Τα κελιά μπορούν να έχουν προσαρμοζόμενη μορφοποίηση και να δείχνουν σταθερό αριθμό δεκαδικών ψηφίων

#### **Αριθμητικοί τελεστές**

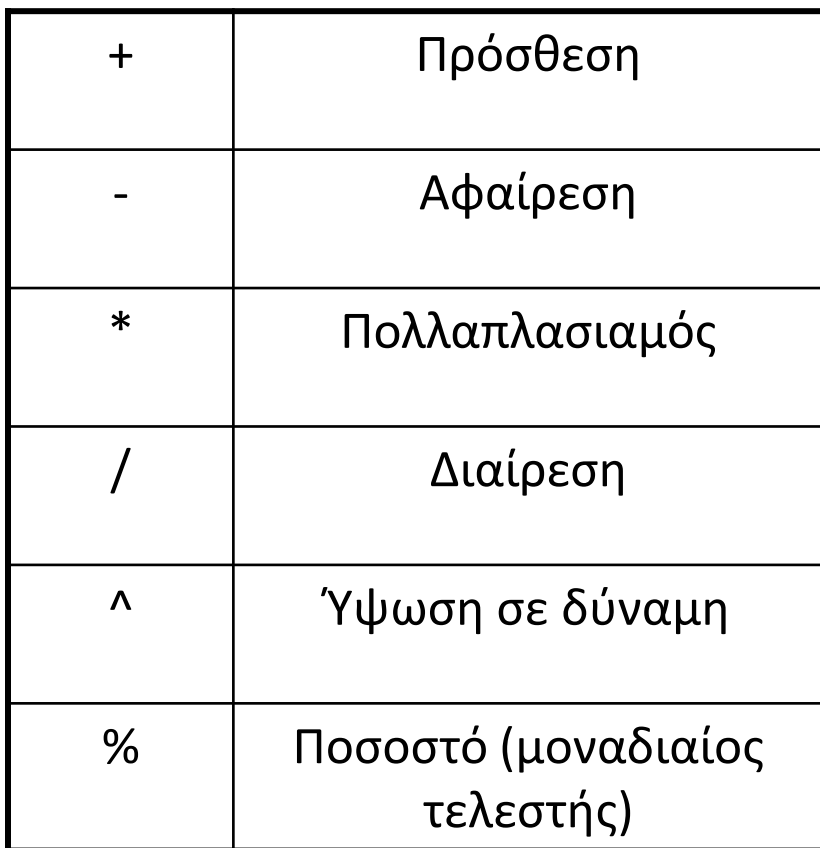

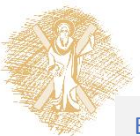

## Τελεστές σύγκρισης

Για τη δημιουργία τύπων χρησιμοποιούνται οι ακόλουθοι τελεστές σύγκρισης:

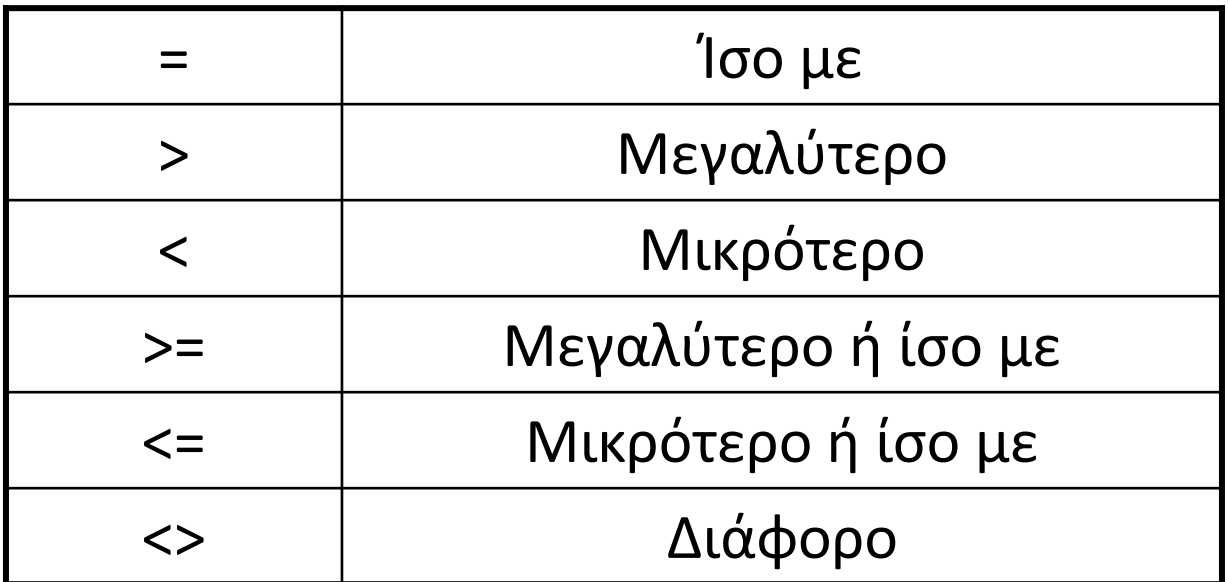

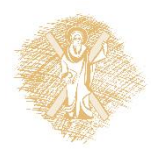

# Τελεστές Αναφοράς κελιών

Για τη αναφορά σε κελιά χρησιμοποιούνται οι ακόλουθοι τελεστές:

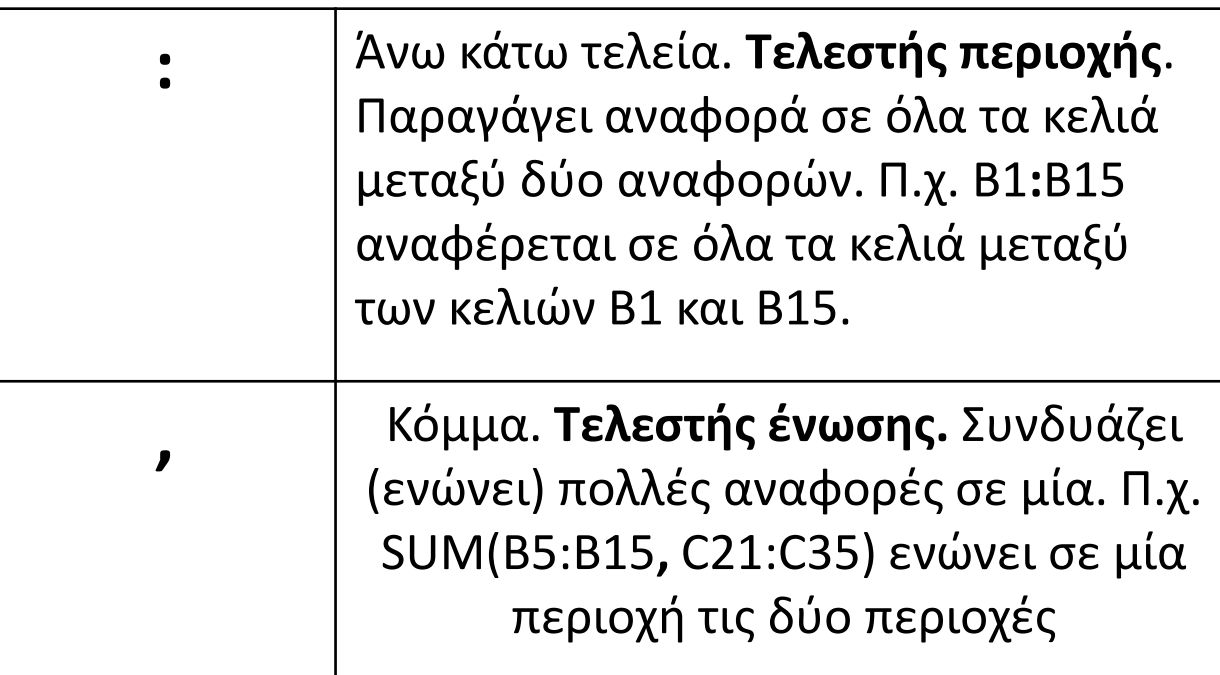

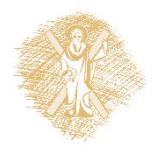

#### Σειρά εκτέλεσης πράξεων (προτεραιότητα πράξεων)

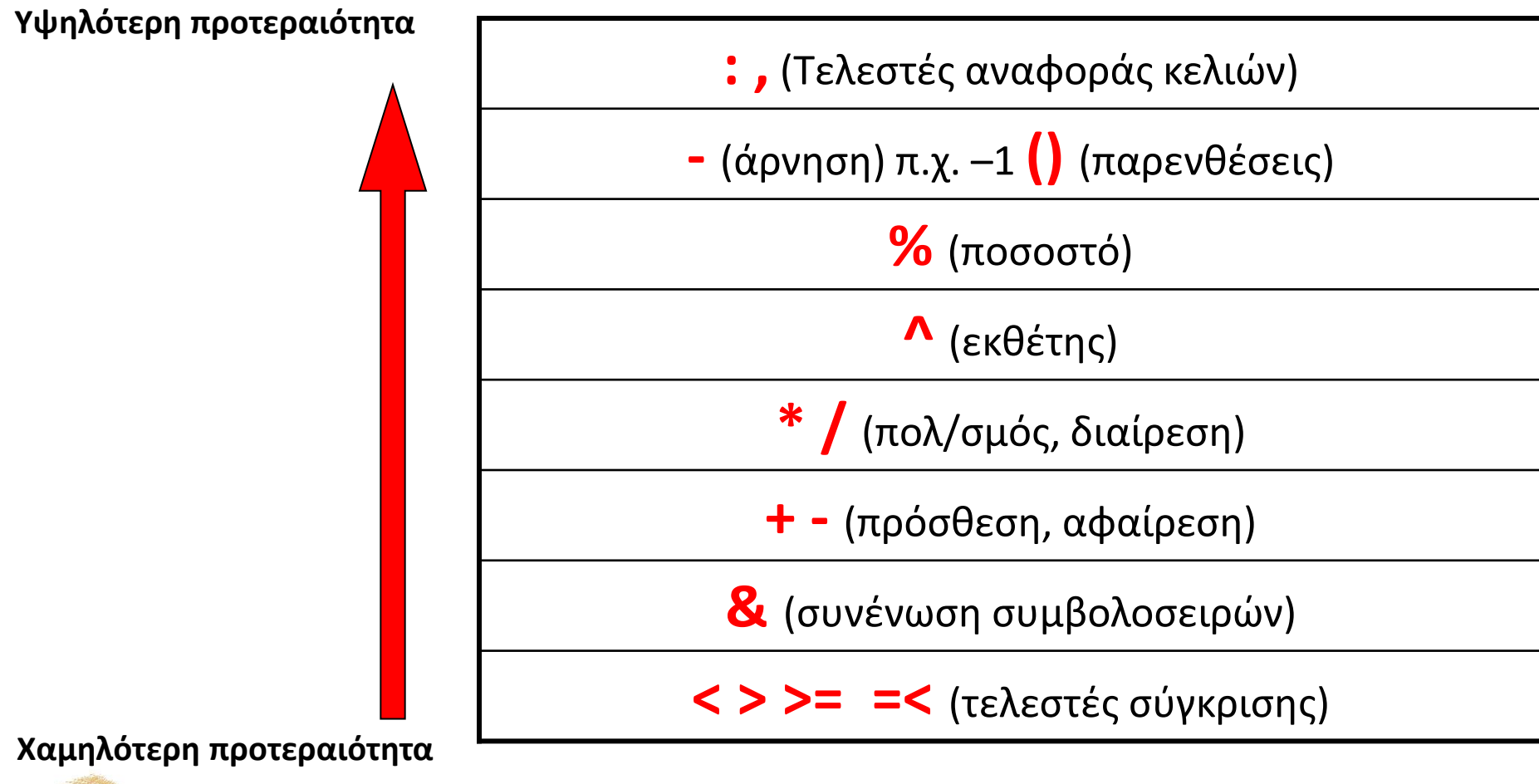

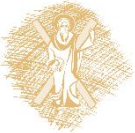

#### Προτεραιότητα πράξεων

- **Δεν ξεχνώ** ότι:
	- Εκτελούνται πρώτα οι πράξεις εντός παρενθέσεων
	- Χρησιμοποιούνται παρενθέσεις για τον καθορισμό της σειράς εκτέλεσης των πράξεων
	- Ο αριθμός παρενθέσεων σε έναν τύπο είναι πάντα άρτιος!

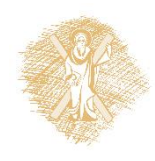

#### Παραδείγματα προτεραιότητας πράξεων

**=5\*3+2** θα εκτελεστεί ως **15 + 2 = 17** (προτεραιότητα πολ/σμού)

**=5\*(3+2)** θα εκτελεστεί ως **5\*5 = 25** (προτεραιότητα παρενθέσεων)

**=(3\*2)^2+3** θα εκτελεστεί ως **6^2 + 3 = 36 + 3 =39** 

**=3\*2^(2+3)** θα εκτελεστεί ως **3\*2^5 = 3\*32 = 96**

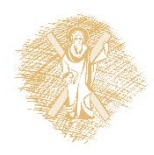

## Συναρτήσεις

- Υποστηρίζεται πληθώρα συναρτήσεων (τριγωνομετρικές, οικονομικές, στατιστικές, λογικές κλπ.)
- Ενεργοποιούνται με το χαρακτήρα **=** (ίσον)
- Οι τύποι αποτελούνται από:
	- Το **=**
	- Το όνομα της συνάρτησης π.χ. SUM, SQRT
	- Παρενθέσεις που περικλείουν τα ορίσματα
- Τα **ορίσματα** μπορεί να είναι αριθμοί, αναφορές κελιών ή ολόκληρες συναρτήσεις.
- Ορισμένες συναρτήσεις *δεν έχουν όρισμα* π.χ. PI() = 3,14159..

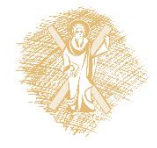

#### Επιστρεφόμενη τιμή συναρτήσεων

- Οι συναρτήσεις επιστρέφουν τιμή, που καλείται **επιστρεφόμενη τιμή**:
	- Π.χ. =sqrt(9) -> 3 . Το 3 είναι η επιστρεφόμενη τιμή της συνάρτησης sqrt ( τετραγωνική ρίζα)
	- Π.χ. =sqrt( ABS(-64) ) -> 8 . Επιστρεφόμενη τιμή της sqrt είναι το 8, ενώ επιστρεφόμενη τιμή της ABS το 64 η οποία μπαίνει ως όρισμα στη sqrt. Αναλυτικότερα:

=sqrt( ABS(-64) ) -> =sqrt( 64 ) -> 8

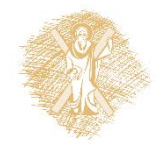

# Σημεία προσοχής στις συναρτήσεις

- Το **σωστό όνομα** της συνάρτησης (προσοχή στους ελληνικούς χαρακτήρες!!
	- Οι συναρτήσεις (όπως και οι αναφορές κελιών ) πρέπει να γράφονται **με λατινικούς χαρακτήρες**.
		- Π.χ. Στη συνάρτηση ABS, εάν το Α είναι το ελληνικό Α και όχι το λατινικό θα υπάρξει σφάλμα
- Τα **σωστά ορίσματα** της συνάρτησης

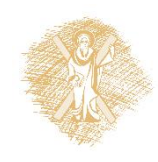

# Χρήσιμες συναρτήσεις (Ι)

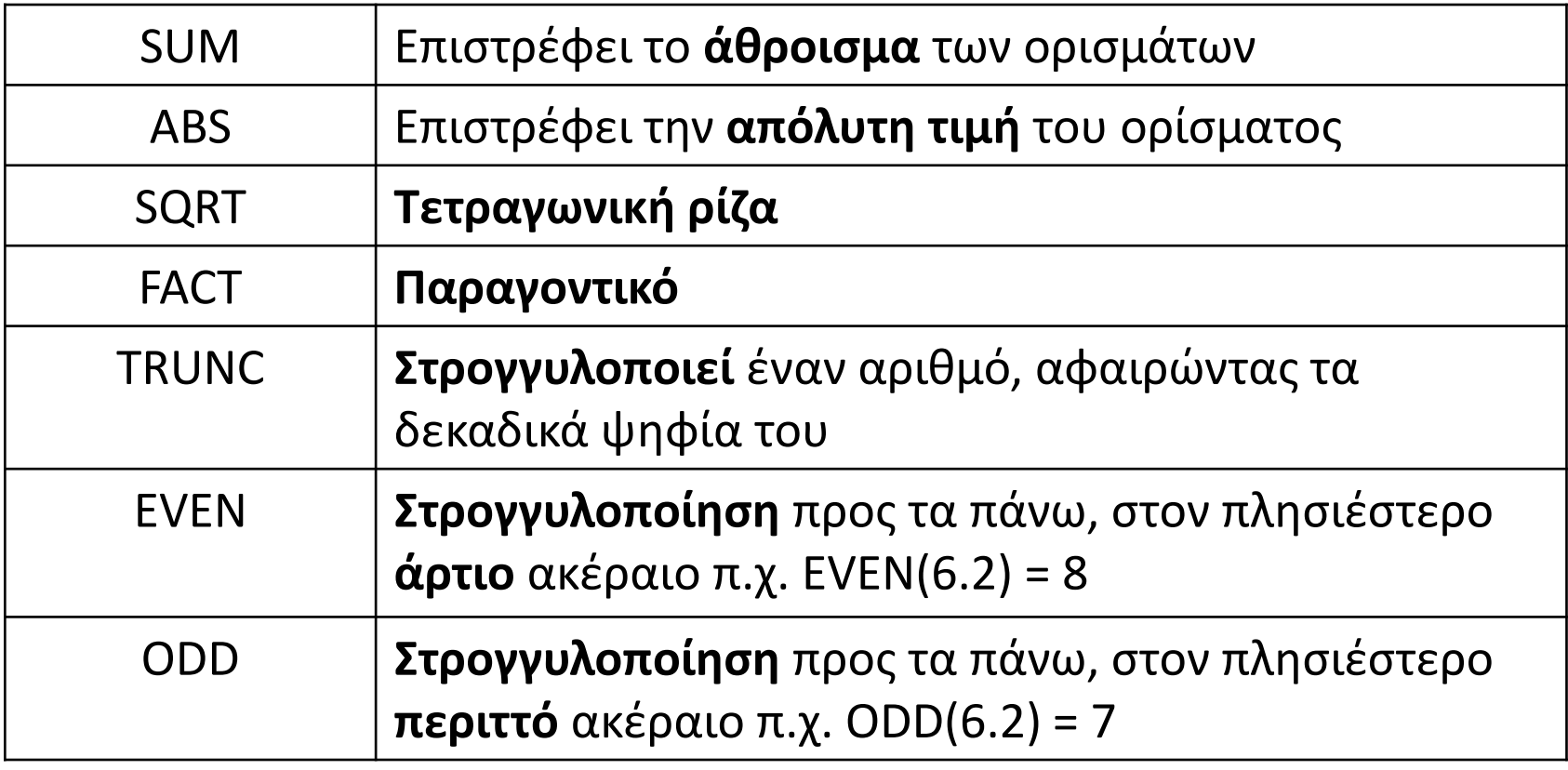

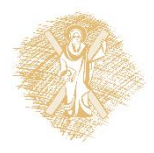

# Χρήσιμες συναρτήσεις (ΙΙ)

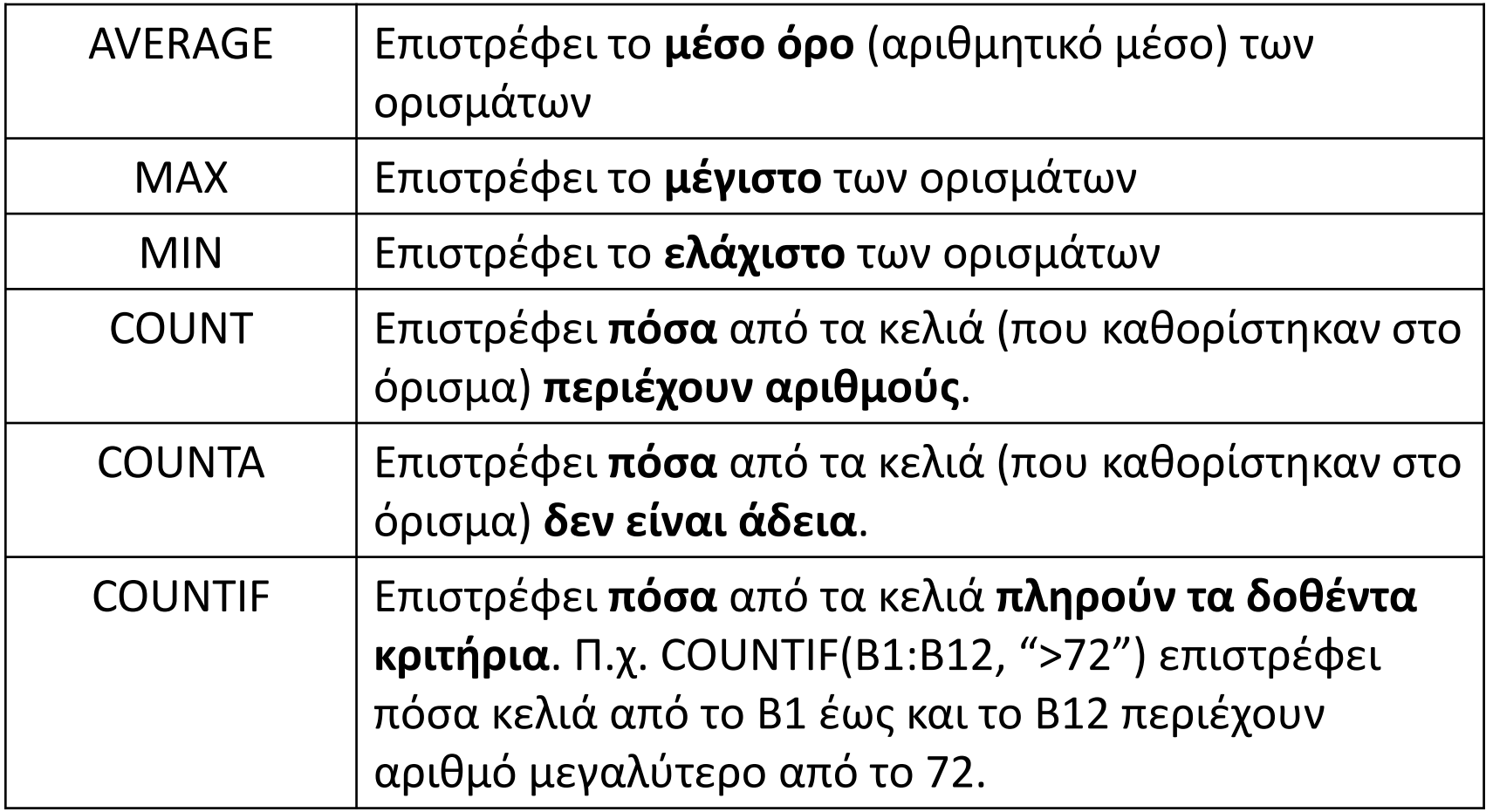

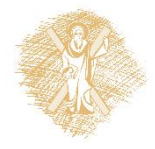

# Χρήσιμες συναρτήσεις (ΙΙΙ)

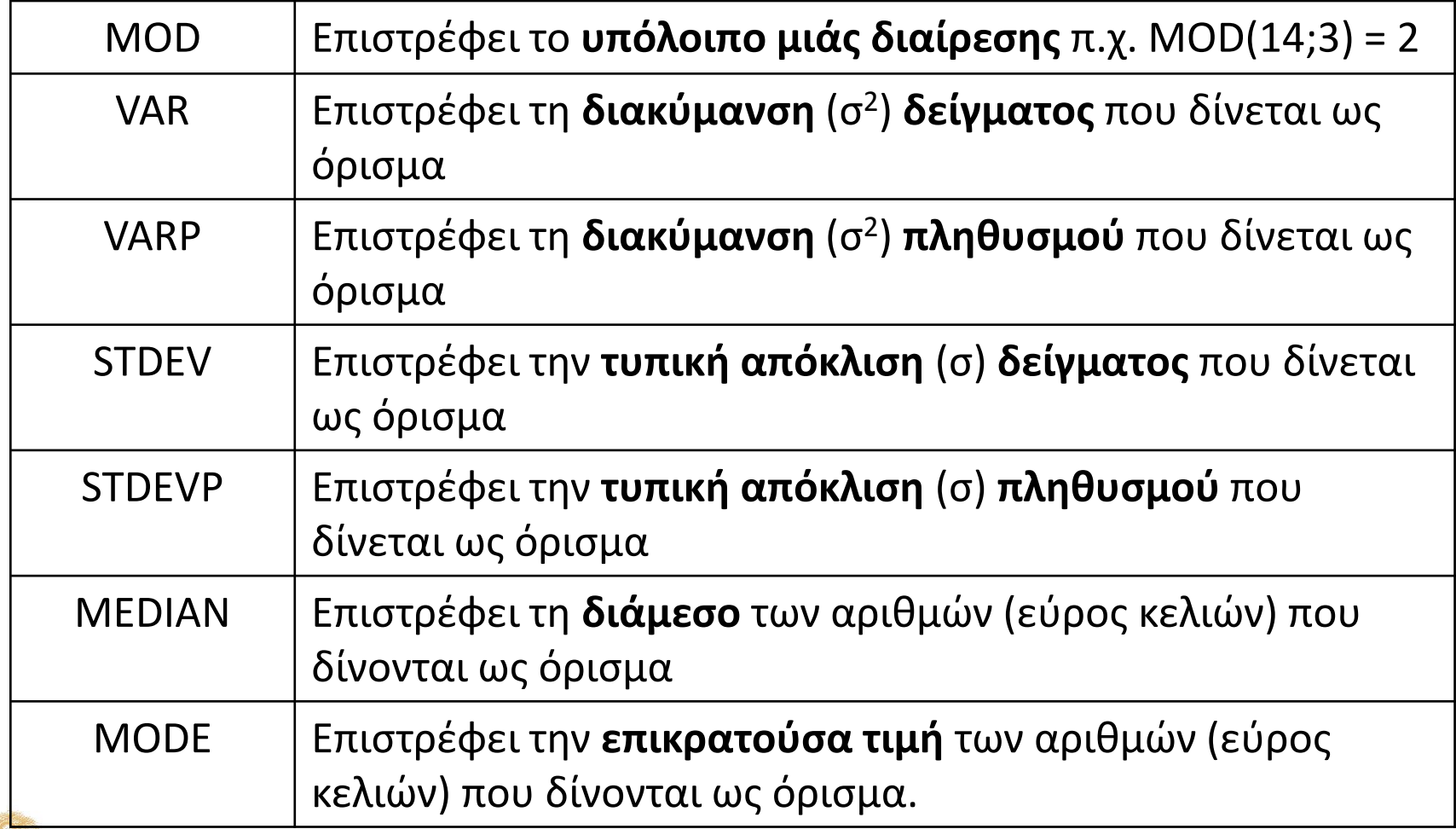

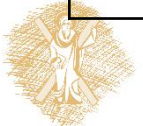

# Χρήσιμες συναρτήσεις (IV)

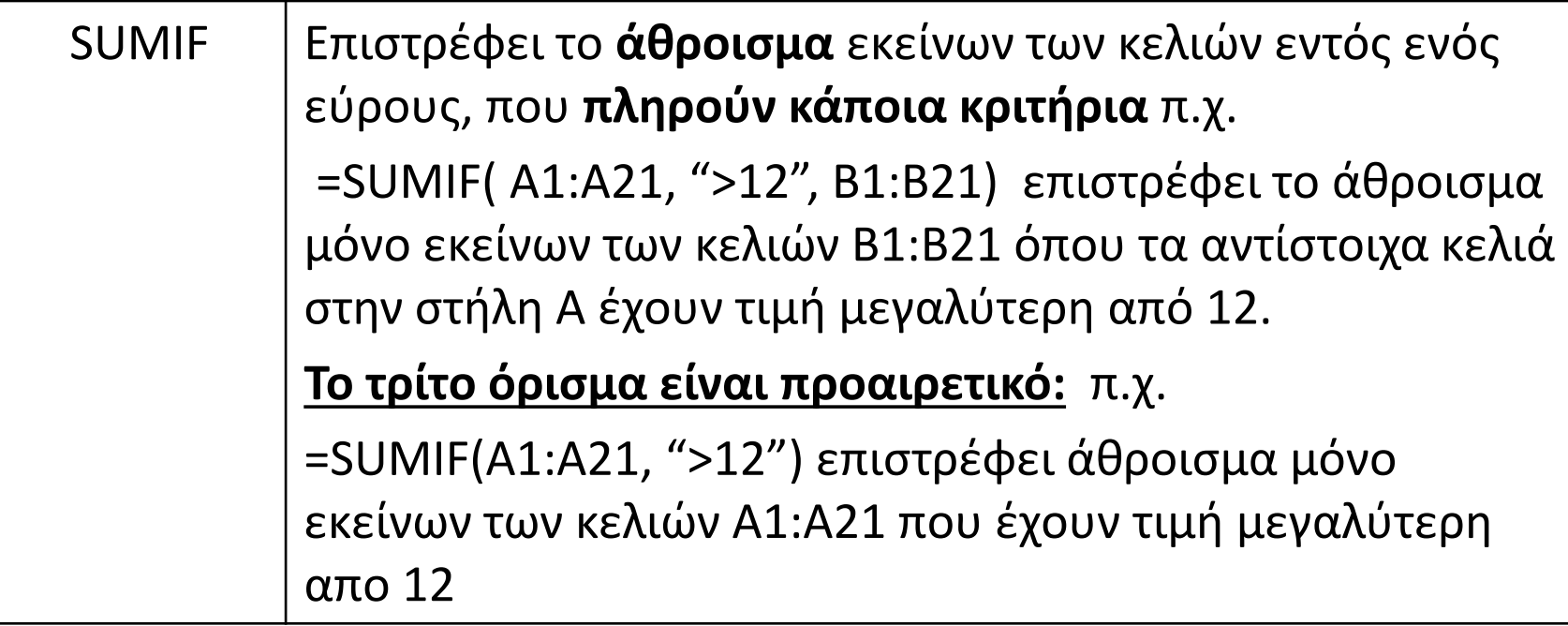

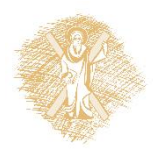

# Χρήσιμες συναρτήσεις (V)

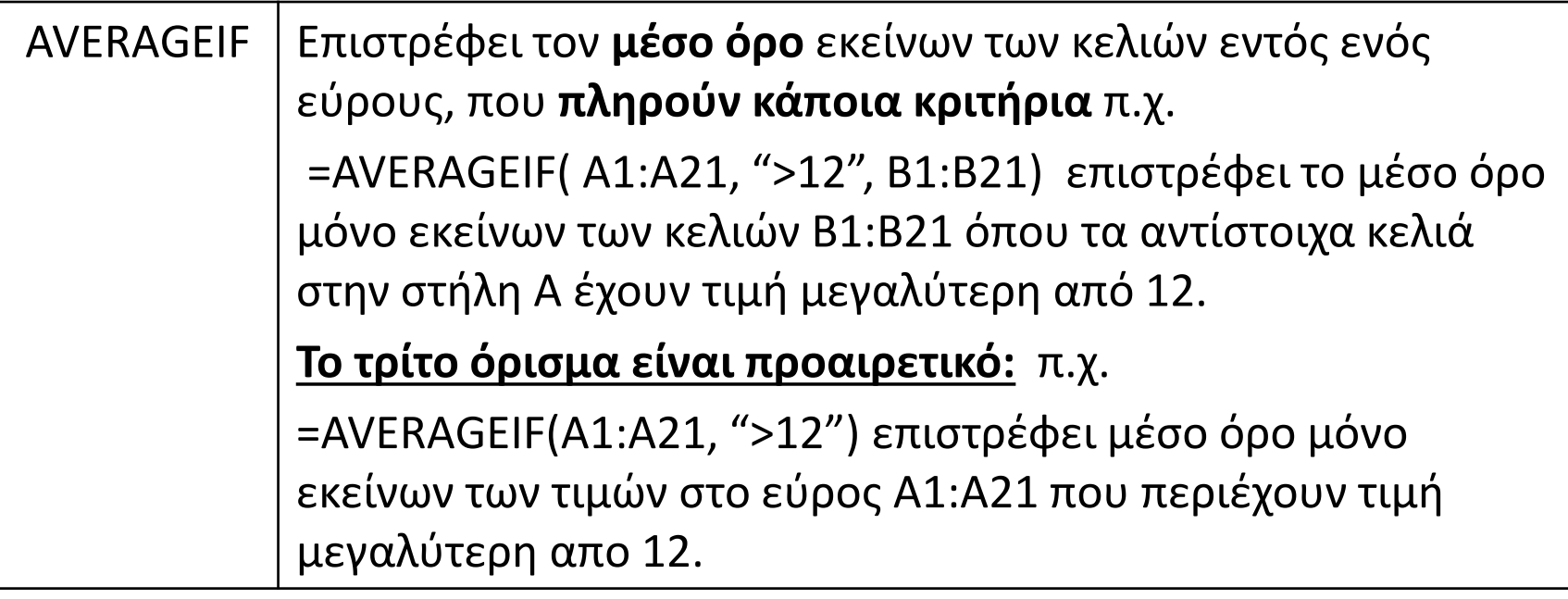

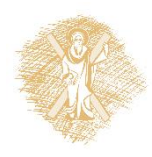

# Συναρτήσεις συμβολοσειρών (Ι)

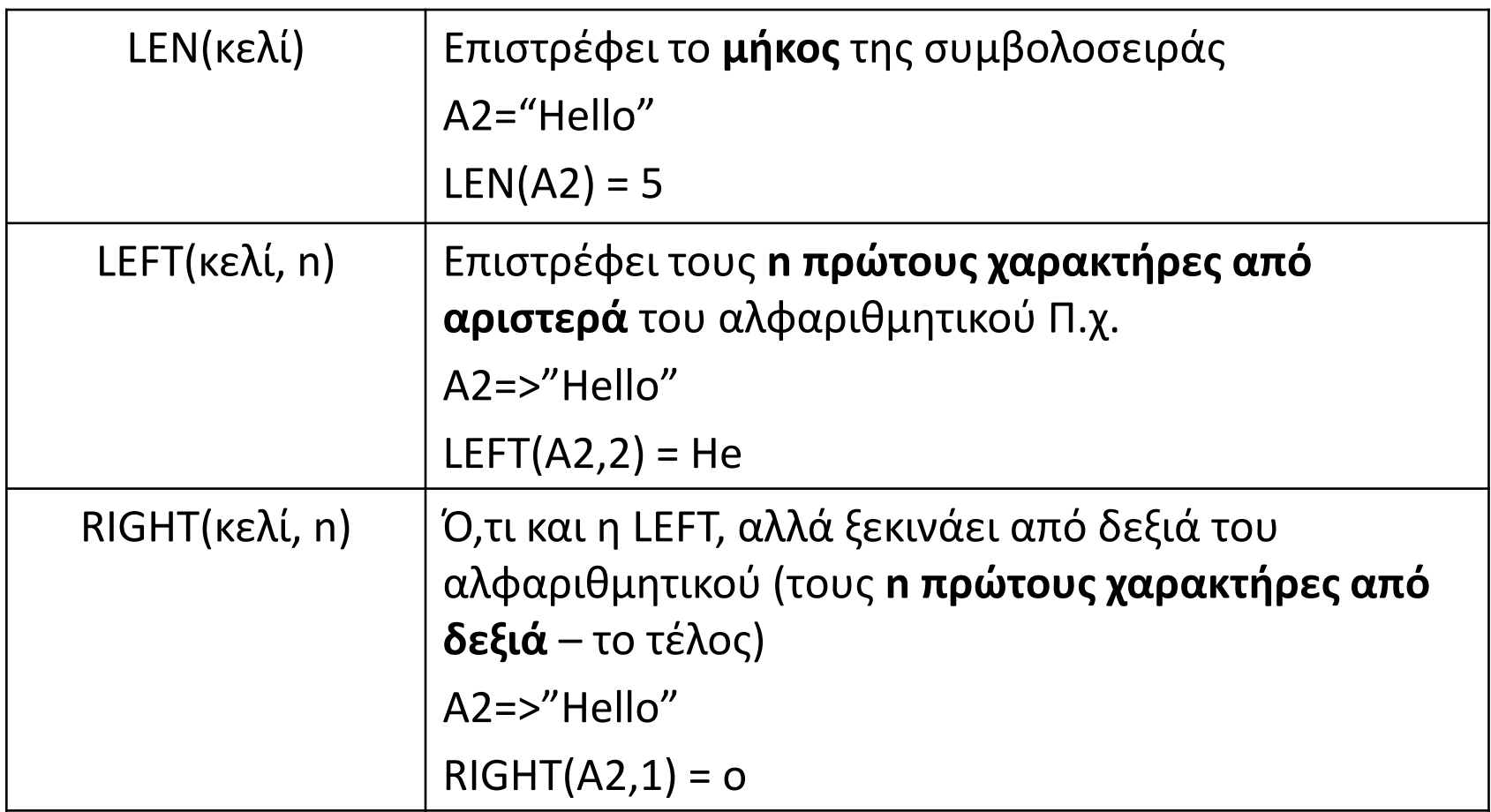

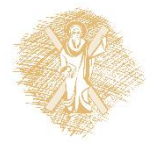

# Συναρτήσεις συμβολοσειρών (ΙΙ)

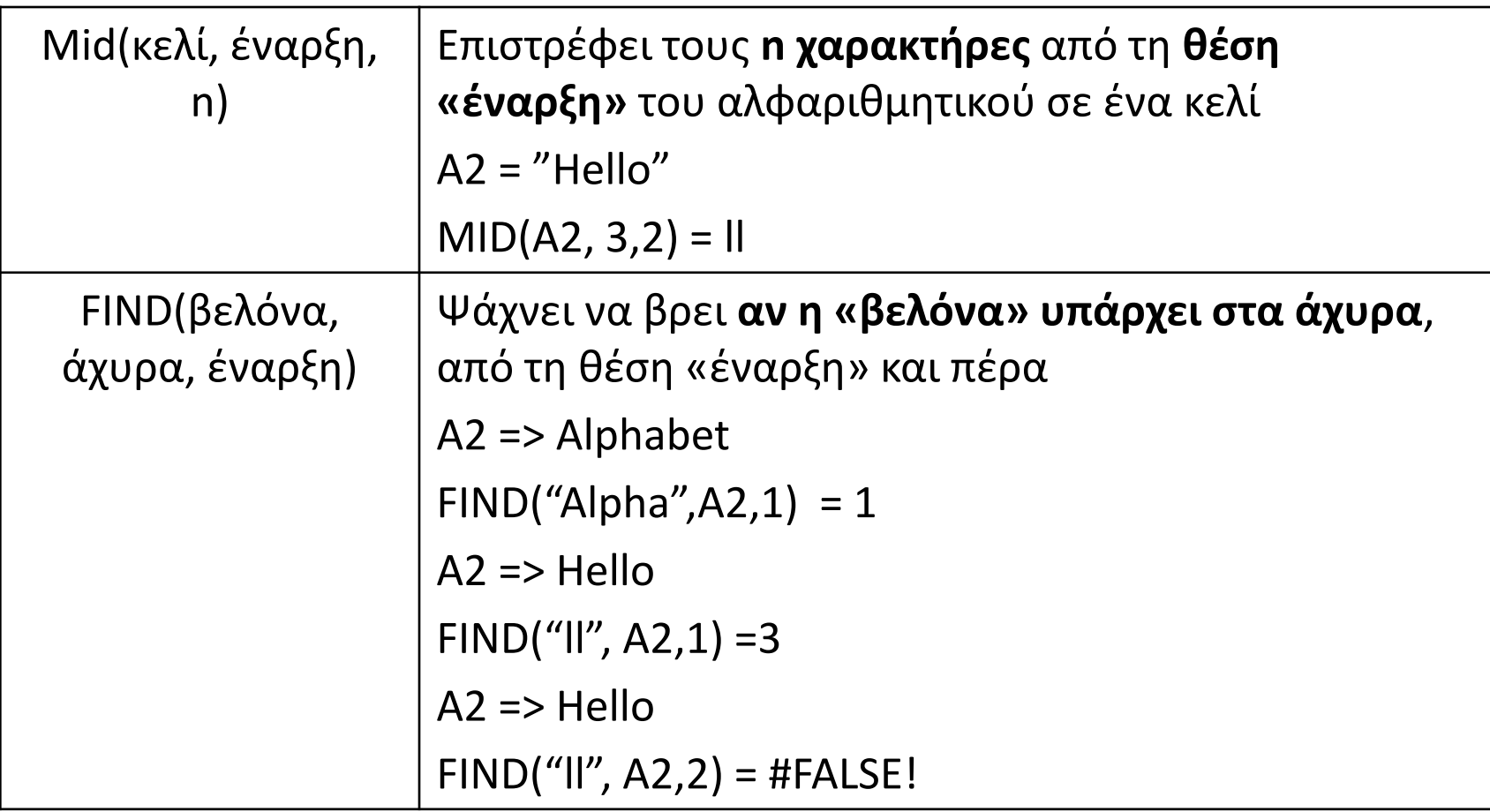

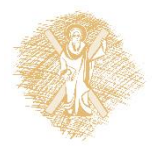

Συμβολοσειρές (strings) ως όρισμα συναρτήσεων (Ι)

- Πολλές συναρτήσεις δέχονται ως όρισμα και συμβολοσειρά. **συμβολοσειρά**
	- Π.χ. = SUMIF(A1:A10, **"yes"**, B1:B10)

*άθροισμα εκείνων των τιμών στην περιοχή B1:B10 για τις οποίες τα αντίστοιχα κελιά στη στήλη Α περιέχουν τιμή "yes"* **συμβολοσειρά**

– Π.χ. = COUNTIF(A1:A10, **"yes"**)

*πόσα κελιά από την περιοχή B1:B10 περιέχουν τιμή "yes"*

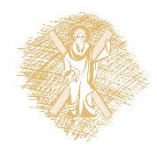

#### Συμβολοσειρές (strings) ως όρισμα συναρτήσεων (ΙΙ)

- Συμβολοσειρές ως όρισμα πρέπει πάντα να περικελείονται μεταξύ **double quote**. Προσοχή: όχι δύο μονά quotes!
	- Σωστό: "yes"
	- Λάθος: yes
	- Λάθος: 'yes'
	- Λάθος: ''yes'' (δύο μονά αντί ένα διπλό)

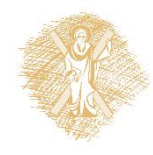

#### Συμβολοσειρές (strings) ως όρισμα συναρτήσεων (ΙΙΙ)

• Ο **τελεστής σύγκρισης** πρέπει να βρίσκεται στην αρχή της συμβολοσειράς, και εντός των double quotes.

=COUNTIF(A1:A10, "=yes") -> τελεστής **=** που εκφράζει *πόσα κελιά μεταξύ Α1:Α10 έχουν τιμή ίση με "yes"*

• **Αν δεν υπάρχει τελεστής**, υπονοείται ισότητα (=). Οι παρακάτω κλήσεις συναρτήσεων είναι ισοδύναμες:

 $=$ COUNTIF(A1:A10, " $=$ yes")

 $=$  COUNTIF(A1:A10, "yes")

- **Τελεστές** που μπορούν να εφαρμοστούν σε συμβολοσειρές:
	- **<>** (διάφορο) π.χ. =COUNTIF(A1:A10, "<>yes") -> *πόσα κελιά στην περιοχή Α1:Α10 δεν περιέχουν τιμή "yes"*
	- **>** (μεγαλύτερο) π.χ. =COUNTIF(A1:A10, ">yes") -> *πόσα κελιά περιέχουν τιμή η οποία είναι λεξικογραφικά μεγαλύτερη από "yes"*
	- **<** (μικρότερο) π.χ. =COUNTIF(A1:A10, "<yes")

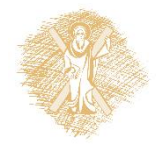

#### Συμβολοσειρές (strings) ως όρισμα συναρτήσεων (ΙV)

- Ειδικός τελεστής συνένωσης συμβολοσειρών: **&**
- **Συνένωση δύο σε μία**. Π.χ. "yes" & "no" = "yesno"
- Ο τελεστής & μπορεί να χρησιμοποιηθεί και σε **όρισμα συναρτήσεων**. Π.χ.:

=COUNTIF(A1:A20, "<>" & B5)

*πόσα άπο τα κελιά στην περιοχή Α1:Α20 έχουν τιμή όχι ίση με την τιμή στο κελί Β5. Ο τελεστής & χρησιμοποιείται για να δημιουργηθεί ένα νέο κριτήριο (που πρέπει να είναι συμβολοσειρά), συνενώνοντας το "<>" με την τιμή στο κελί Β5. Αν το κελί περιέχει την τιμή π.χ. 30, το αποτέλεσμα του τελεστή & θα είναι να δημιουργηθεί το κριτήριο "<>30"*

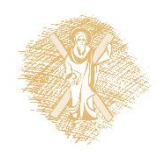

# Λογικές συναρτήσεις (Ι)

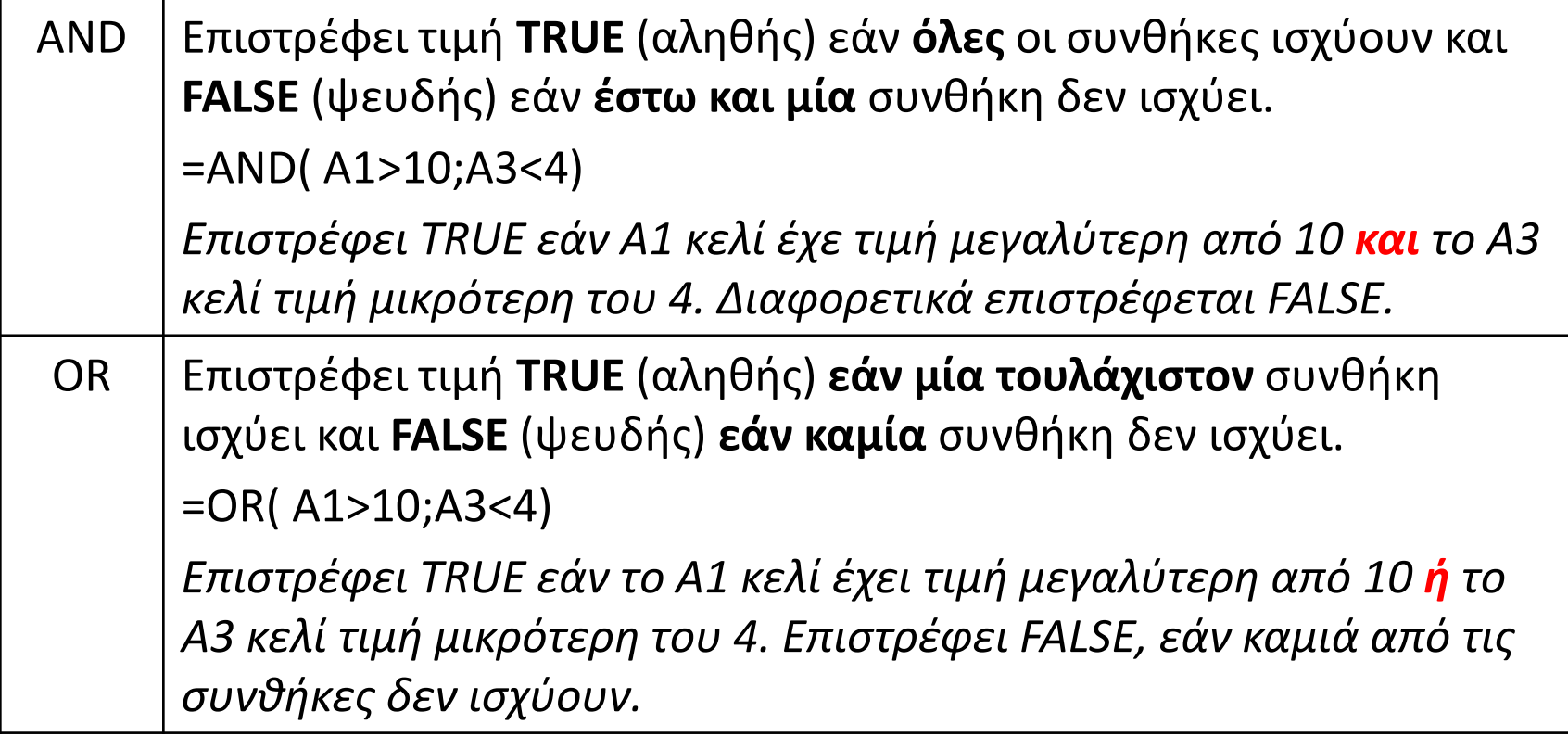

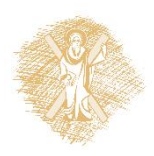

# Λογικές συναρτήσεις (ΙΙ)

IF Επιτρέπει την υπό συνθήκη εκτέλεση πράξεων. Δέχεται 3 ορίσματα:

- **1. συνθήκη** που μπορεί να είναι αληθής ή ψευδής,
- **2. πράξη** που θα εκτελεστεί εάν η συνθήκη είναι **αληθής**,
- **3. πράξη** που θα εκτελεστεί εάν η συνθήκη είναι **ψευδής**.

```
=IF ( A1>=0; "Θετικός"; "Αρνητικό")
```
*τυπώνει σε τρέχον κελί τη συμβολοσειρά «Θετικός» εάν το κελί Α1 έχει τιμή μεγαλύτερη του 0 και «Αρνητικός» εάν το κελί έχει τιμή μικρότερη του 0.* 

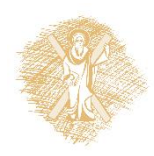

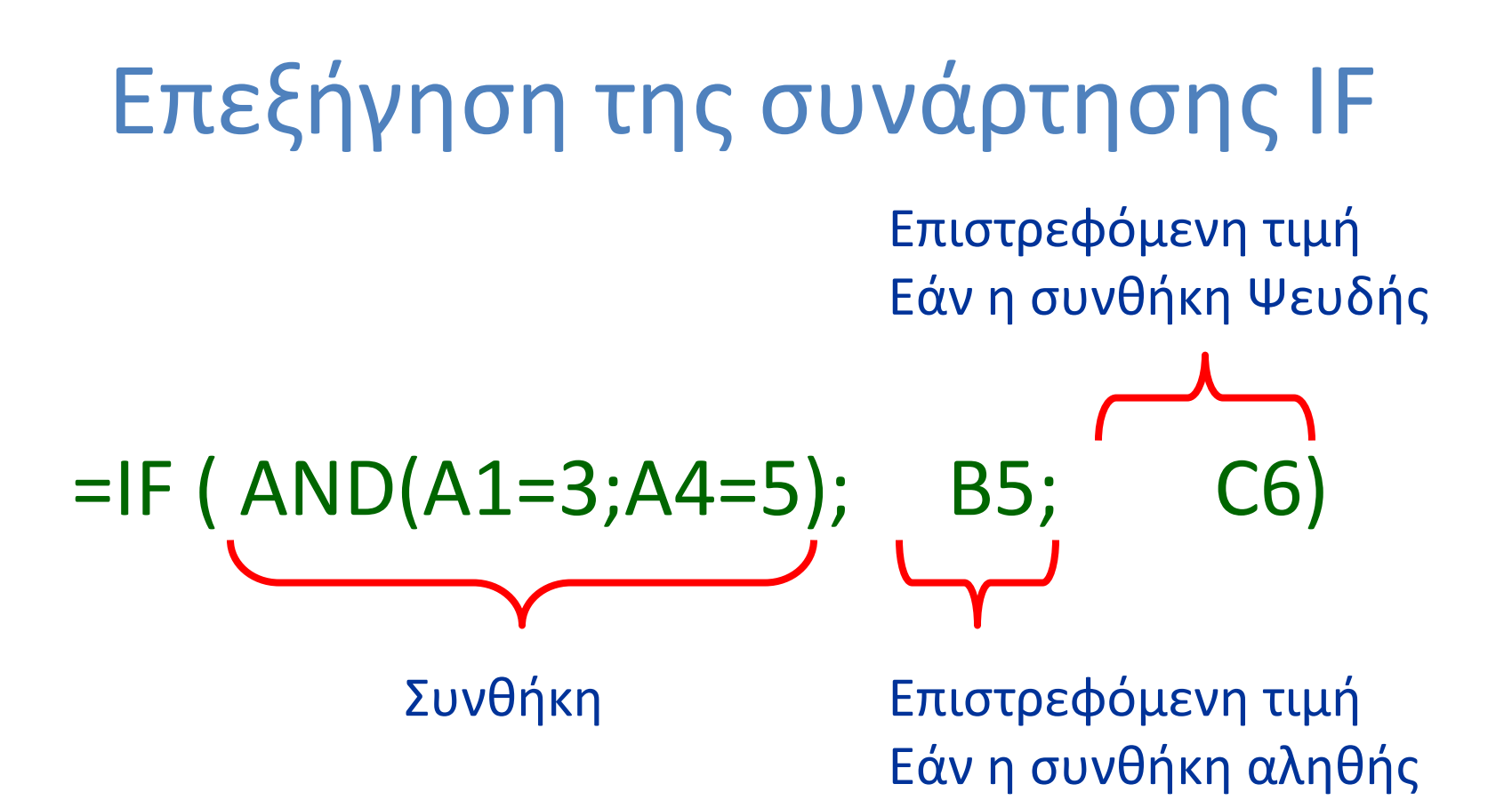

*Επιστρέφει στο τρέχον κελί την τιμή του κελιού B5 εάν το κελί Α1 είναι ίσο με 3 και το κελί Α4 είναι ίσο με 5. Σε διαφορετική περίπτωση επιστρέφεται η τιμή του κελιού C6.*

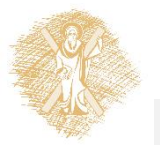

#### Τέλος Υπο-ενότητας

#### Χρηματοδότηση

- Το παρόν εκπαιδευτικό υλικό έχει αναπτυχθεί στo πλαίσιo του εκπαιδευτικού έργου του διδάσκοντα.
- Το έργο «**Ανοικτά Ακαδημαϊκά Μαθήματα στο Πανεπιστήμιο Πατρών**» έχει χρηματοδοτήσει μόνο την αναδιαμόρφωση του εκπαιδευτικού υλικού.
- Το έργο υλοποιείται στο πλαίσιο του Επιχειρησιακού Προγράμματος «Εκπαίδευση και Δια Βίου Μάθηση» και συγχρηματοδοτείται από την Ευρωπαϊκή Ένωση (Ευρωπαϊκό Κοινωνικό Ταμείο) και από εθνικούς πόρους.

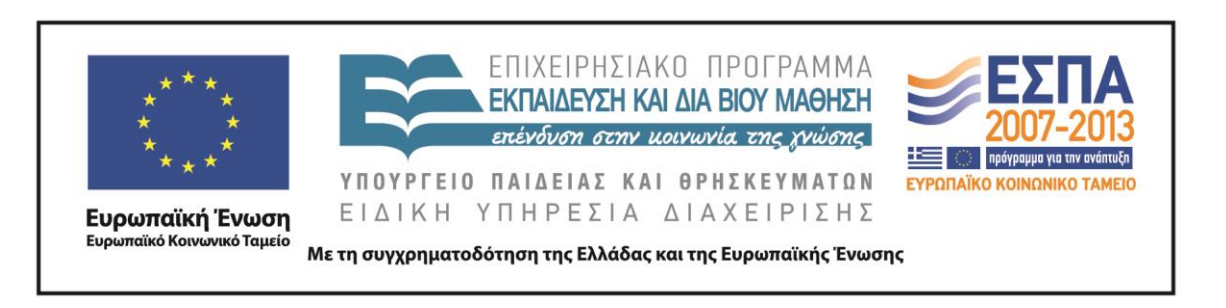

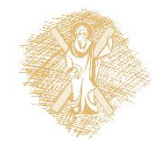

Σημειώματα

#### Σημείωμα Ιστορικού Εκδόσεων Έργου

Το παρόν έργο αποτελεί την έκδοση 1.0.

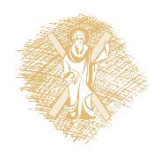

#### Σημείωμα Αναφοράς

Copyright Πανεπιστήμιο Πατρών, Εμμανουήλ Τζαγκαράκης, Βικτωρία Δασκάλου 2015. «Εισαγωγή στους Η/Υ και τις Εφαρμογές. Επεξεργασία δεδομένων με λογισμικό διαχείρισης λογιστικών φύλλων». Έκδοση: 1.0. Πάτρα 2015. Διαθέσιμο από τη δικτυακή διεύθυνση: <https://eclass.upatras.gr/courses/ECON1242/>.

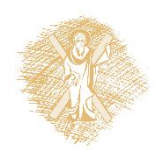

# Σημείωμα Αδειοδότησης

Το παρόν υλικό διατίθεται με τους όρους της άδειας χρήσης Creative Commons Αναφορά, Μη Εμπορική Χρήση Παρόμοια Διανομή 4.0 [1] ή μεταγενέστερη, Διεθνής Έκδοση. Εξαιρούνται τα αυτοτελή έργα τρίτων π.χ. φωτογραφίες, διαγράμματα κ.λ.π., τα οποία εμπεριέχονται σε αυτό και τα οποία αναφέρονται μαζί με τους όρους χρήσης τους στο «Σημείωμα Χρήσης Έργων Τρίτων».

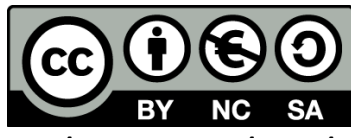

[1] http://creativecommons.org/licenses/by-nc-sa/4.0/

Ως **Μη Εμπορική** ορίζεται η χρήση:

- που δεν περιλαμβάνει άμεσο ή έμμεσο οικονομικό όφελος από την χρήση του έργου, για το διανομέα του έργου και αδειοδόχο
- που δεν περιλαμβάνει οικονομική συναλλαγή ως προϋπόθεση για τη χρήση ή πρόσβαση στο έργο
- που δεν προσπορίζει στο διανομέα του έργου και αδειοδόχο έμμεσο οικονομικό όφελος (π.χ. διαφημίσεις) από την προβολή του έργου σε διαδικτυακό τόπο

Ο δικαιούχος μπορεί να παρέχει στον αδειοδόχο ξεχωριστή άδεια να χρησιμοποιεί το έργο για εμπορική χρήση, εφόσον αυτό του ζητηθεί.

# Διατήρηση Σημειωμάτων

Οποιαδήποτε αναπαραγωγή ή διασκευή του υλικού θα πρέπει να συμπεριλαμβάνει:

- το Σημείωμα Αναφοράς
- το Σημείωμα Αδειοδότησης
- τη δήλωση Διατήρησης Σημειωμάτων
- το Σημείωμα Χρήσης Έργων Τρίτων (εφόσον υπάρχει)

μαζί με τους συνοδευόμενους υπερσυνδέσμους.

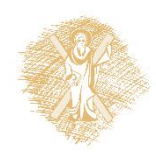

# Σημείωμα Χρήσης Έργων Τρίτων (1/2)

Το Έργο αυτό κάνει χρήση των ακόλουθων έργων:

#### **Πίνακες**

- Πίνακας 1: Τμήμα φύλλου εργασίας με στοιχεία για τις Άδειες για Ανανεώσιμες Πηγές Ενέργειας στην Ελλάδα (ΚΑΤΑΛΟΓΟΣ ΑΙΤΗΣΕΩΝ ΓΙΑ ΧΟΡΗΓΗΣΗ ΑΔΕΙΑΣ ΠΑΡ 3 ΑΡΘΡΟΥ 15 Ν3851), πηγή: [Ρυθμιστική Αρχή](http://www.rae.gr/lic/catalog_3_15_3851.xls)  [Ενέργειας](http://www.rae.gr/lic/catalog_3_15_3851.xls)
- Πίνακας 2: Τμήμα φύλλου εργασίας από την Απογραφή Πληθυσμού 2011, πηγή: [Ελληνική Στατιστική Αρχή](http://www.statistics.gr/portal/page/portal/ESYE/PAGE-cencus2011tables)
- Πίνακας 3: Δεδομένα του ποσοστού απασχόλησης ευρωπαϊκών χωρών. Πηγή [Eurostat \(](http://epp.eurostat.ec.europa.eu/tgm/table.do?tab=table&init=1&plugin=0&language=en&pcode=t2020_10)μετά από επεξεργασία)

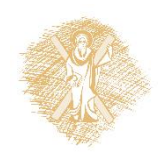